How to join the Functional Inorganic Materials 2022 conference:

Once you have access to the conference in "Microsoft Teams" and join the shared team, you will be able to see a screen like this:

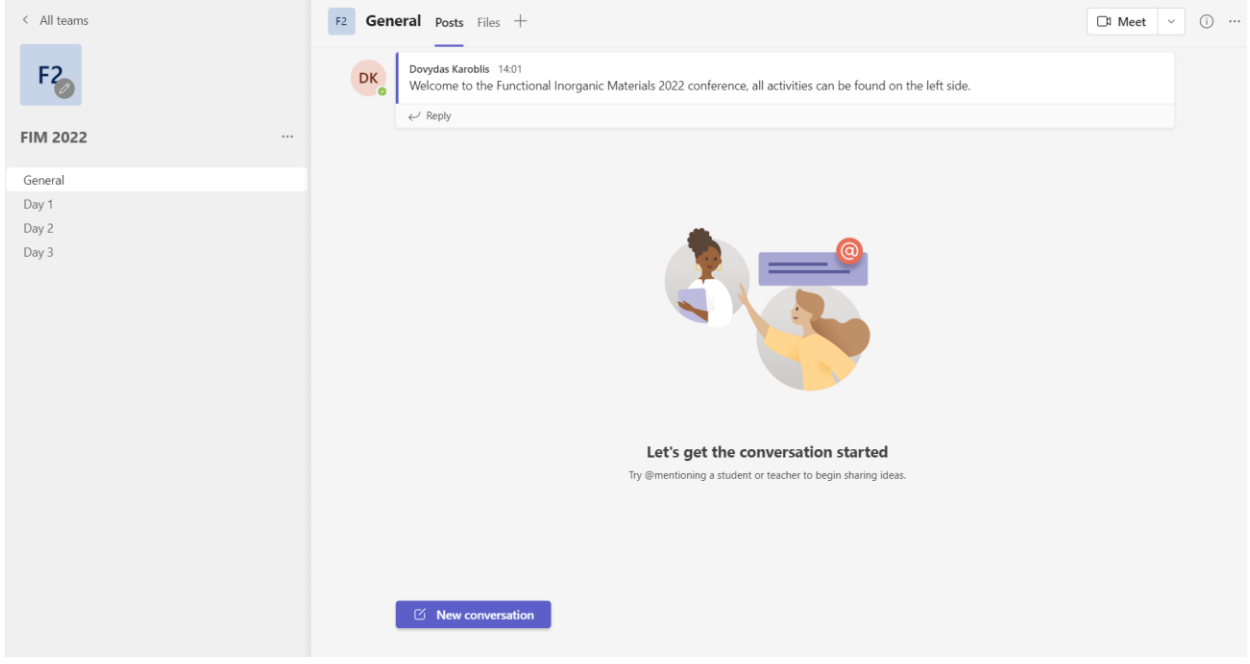

Every conference day will have its own separate channel, where you can connect, named Day 1, Day 2 and Day 3.

Once the conference starts, you can join it by simple pressing the **"Join"** button:

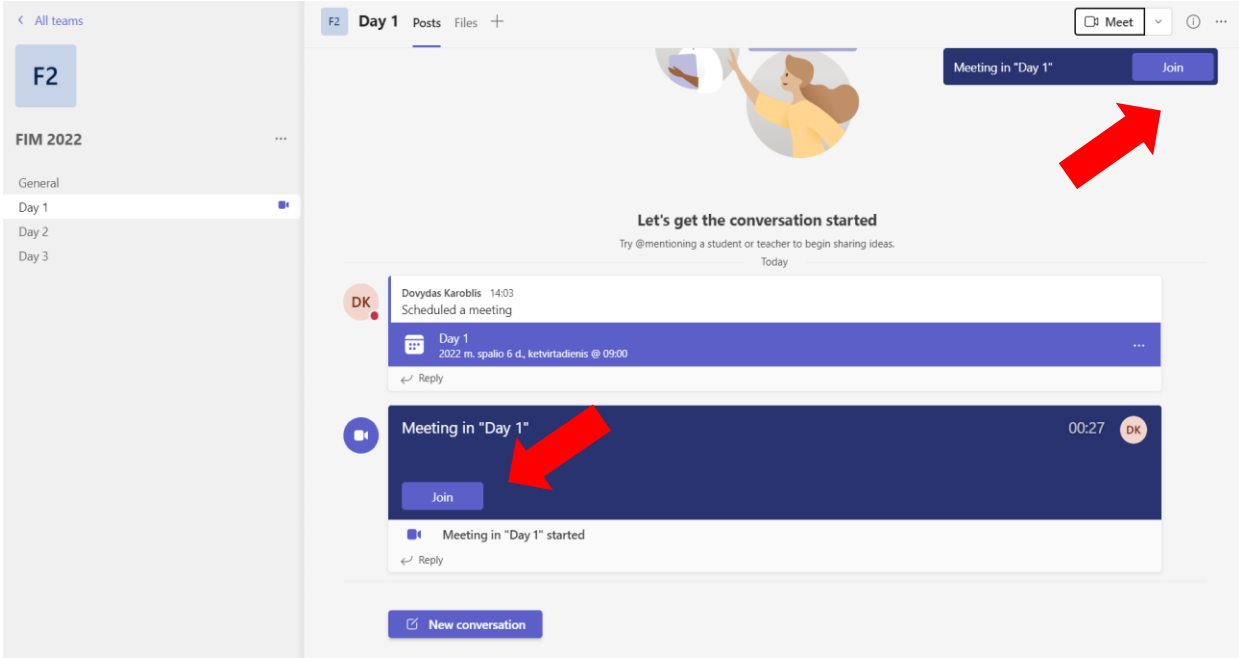

Then, you will see a screen, like this:

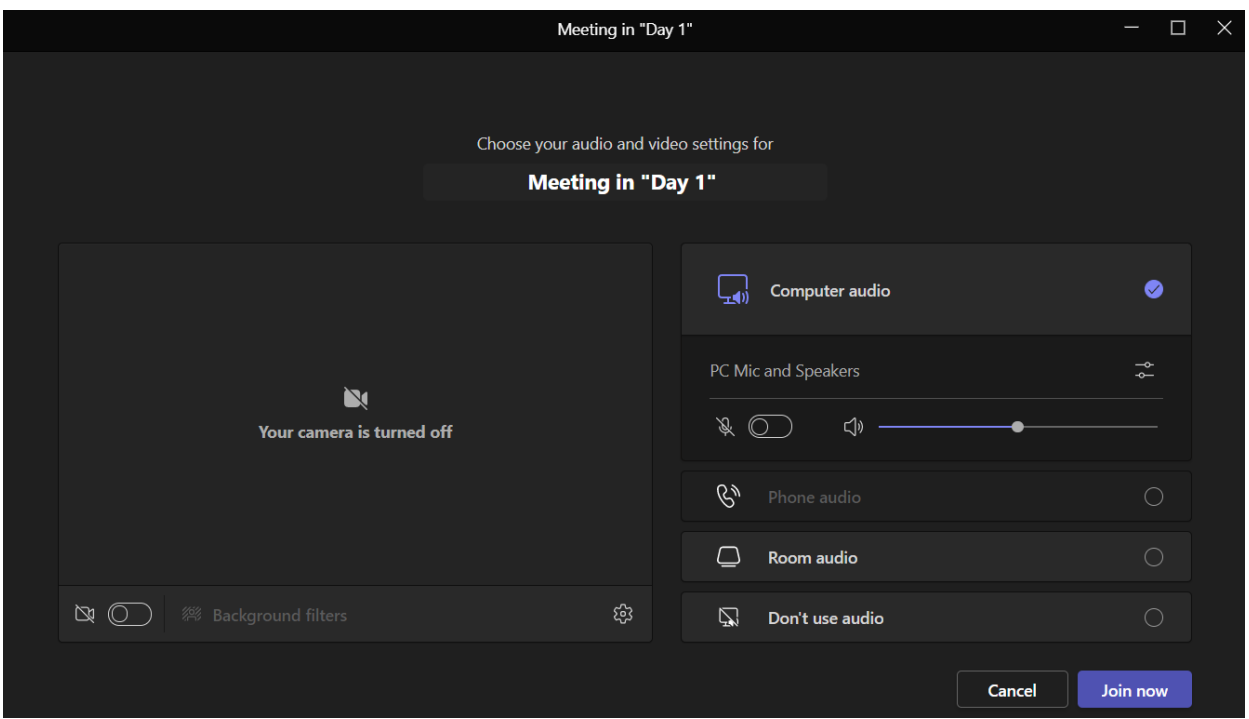

If you are an attendee, **please mute your microphone**, to avoid background noises cluttering the conversation.

Once you join, the buttons are explained below:

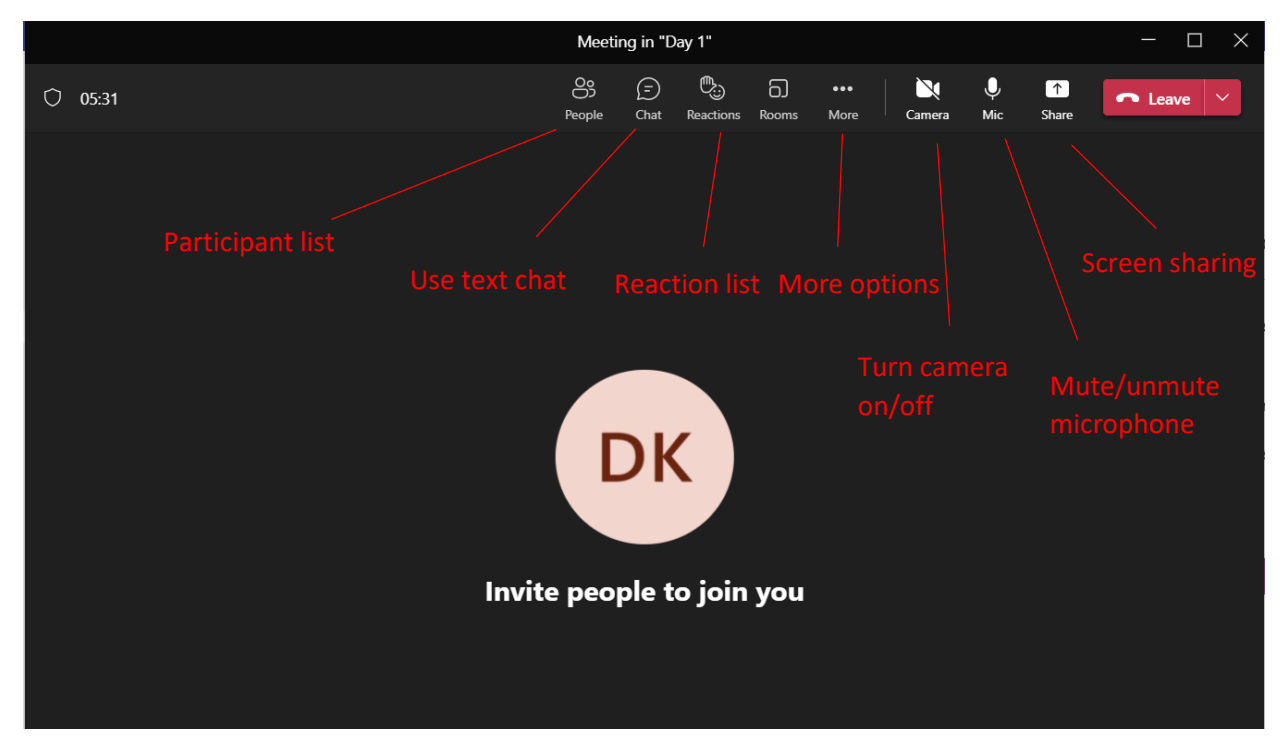

Links to join the conference via Microsoft Teams will be provided by mail prior to the conference.

For any questions relating to the topic of navigating the conference or conference access feel free to contact [dovydas.karoblis@chgf.vu.lt.](mailto:mailtodovydas.karoblis@chgf.vu.lt)